## **How to pay with our Mobiles Bezahlen App (Mobile Payment App).**

## **Step 1: Select your system settings Step 2: Select a bank card**

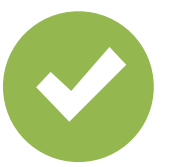

Select the Mobiles Bezahlen App as your default payment app.

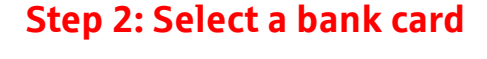

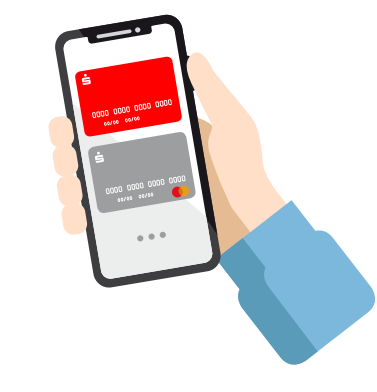

Select a default card or preselect a card for the next payment.

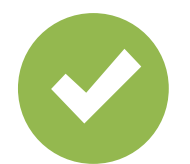

Enable NFC.

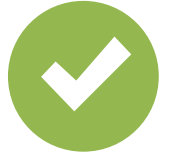

Enable relevant authentication method. **Step 3: Pay**

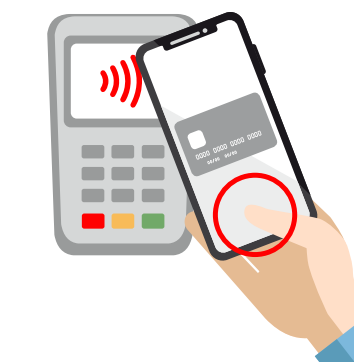

Unlock your phone and hold it against the payment terminal. Done!

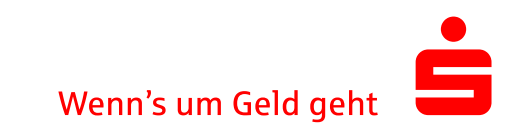